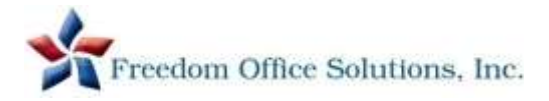

## Troubleshooting Tips – please utilize *before* contacting support

- **Message: 'Postal Sync Required" or "Meter is locked and has to contact FP Infrastructure"** Press Continue to home screen, Press Menu, Press Download Postage, Press \$0, Press Load Postage, Press Yes
- **All connectivity errors** *OR* **'System Failure' message** Power down system by holding power button for 4 seconds or unplug the machine

**Note – most other errors can be cleared by restarting the system (hold power button for 4 seconds)**

## Processing Mail Tips

- **Message stating 'Do you want to use weight from shortcut?'** Make sure scale is empty – Press YES (this sets the default weight) – Proceed with processing
- **To process First Class Packages (any piece exceeding ¾" thickness)** Weigh item – Press Product – First Class – Package-Retail – Type in first 3 digits of destination zip – OK – OK
- **To process Priority Mail Packages with Dimensional Weight**

Weigh item – Press Product – Priority Mail – Package Retail – Envelope/Parcel – type in first 3 digits of destination zip – OK. Now choose if the package is *less than 12 cubic* **or** *more than 12 cubic* inches. If more, follow the instructions on the screen to enter the dimensions of the package to get the Dimensional Rate.

• **Message stating 'Maximum Weight has exceeded the current product selection'** Same as above

**Operator Maintenance Tips** 

- **Downloading Postage into Meter** Press Menu, Press Download Postage, Key in \$ amount, Press Load Postage, Press Yes
- **Changing Ink Cartridges**

Press Menu, Press Print System, Press Change Cartridges (cover will open automatically) Discard BOTH expired cartridges Remove strip/covers from new set and insert BOTH new cartridges. Close cover Follow alignment instructions on screen Note: If you receive a message stating 'Non-FP Certified Ink Cartridges Inserted', press OK to ignore

• **To update Postal Rates** 

Press Menu – Remote Services Help/Information: Please visit the support page of our web site: *www.freedomofficesolutions.com*